Vkládání APIS informací přes Travelport Smartpoint

V horní lište vyberte PNR

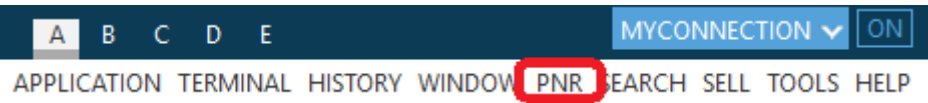

V rozbaleném okně vyberte záložku Security, zvolte typ APIS, které chcete vložit a doplňte informace o pasažérovy a stiskněte SAVE.

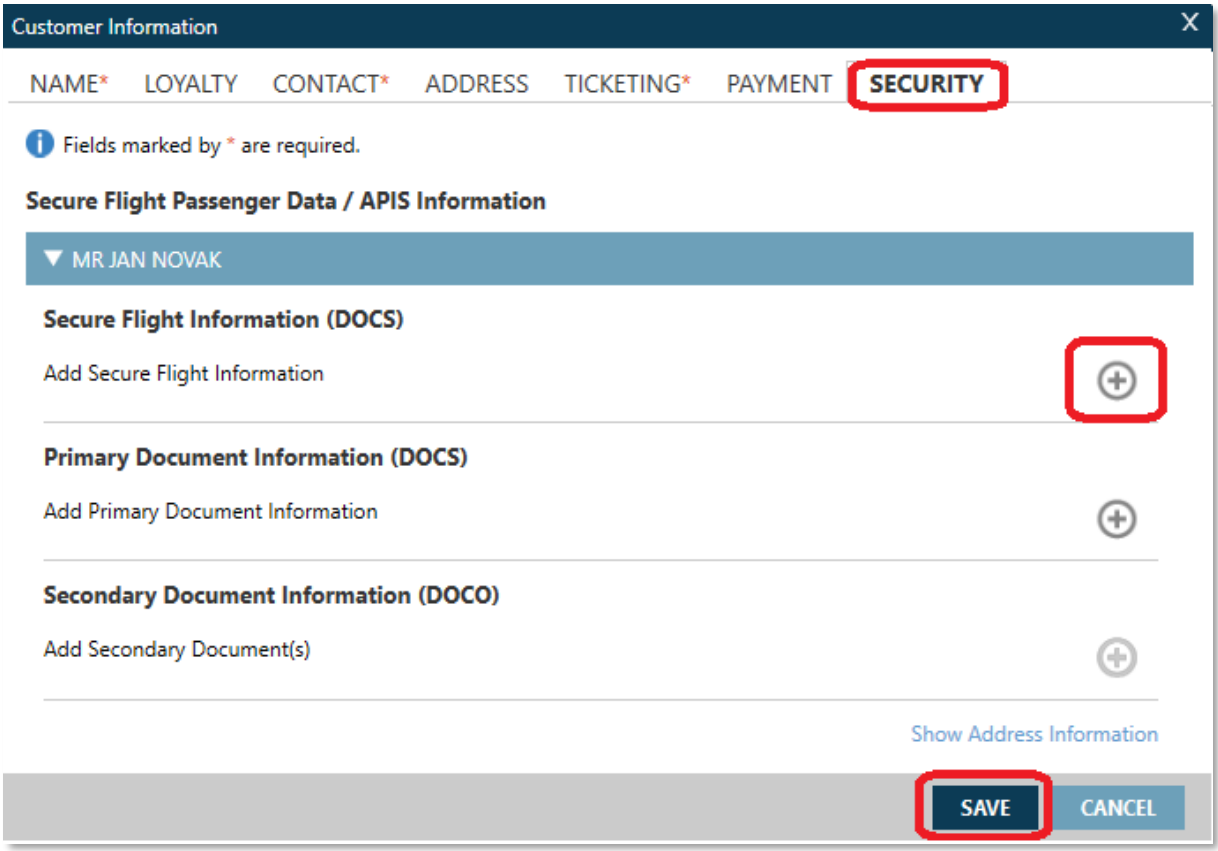

Vytváření skupinových rezervací přes Drop Through

Pro vytvážení skupinových rezervací v Travelport Smartpointu přes Drop Through je potřeba mít vypnuté Smartpoint pluginy.

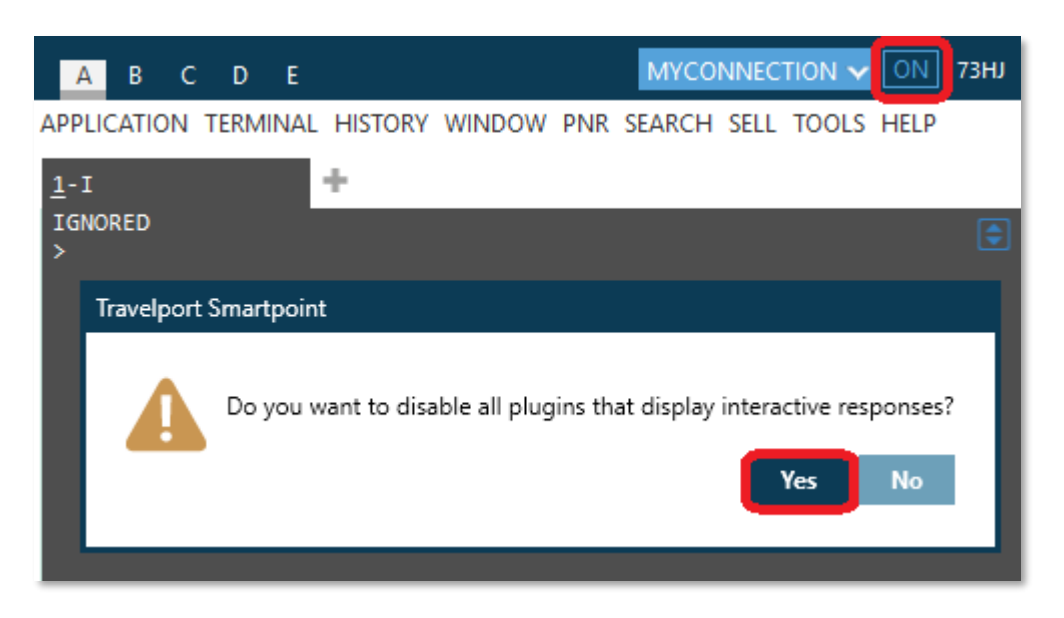

Nastavení podpisu a počet vrácených odpovědí

V sekci "Application Settings" si můžete nastavit automatický podpis R.xx čímž ušetříte několik desítek úhozů denně. Navíc si můžete optimalizovat počet vrácených odpovědí Availability, Fare Display a Focalpoint Shopping což má pozitivní vliv na rychlost.

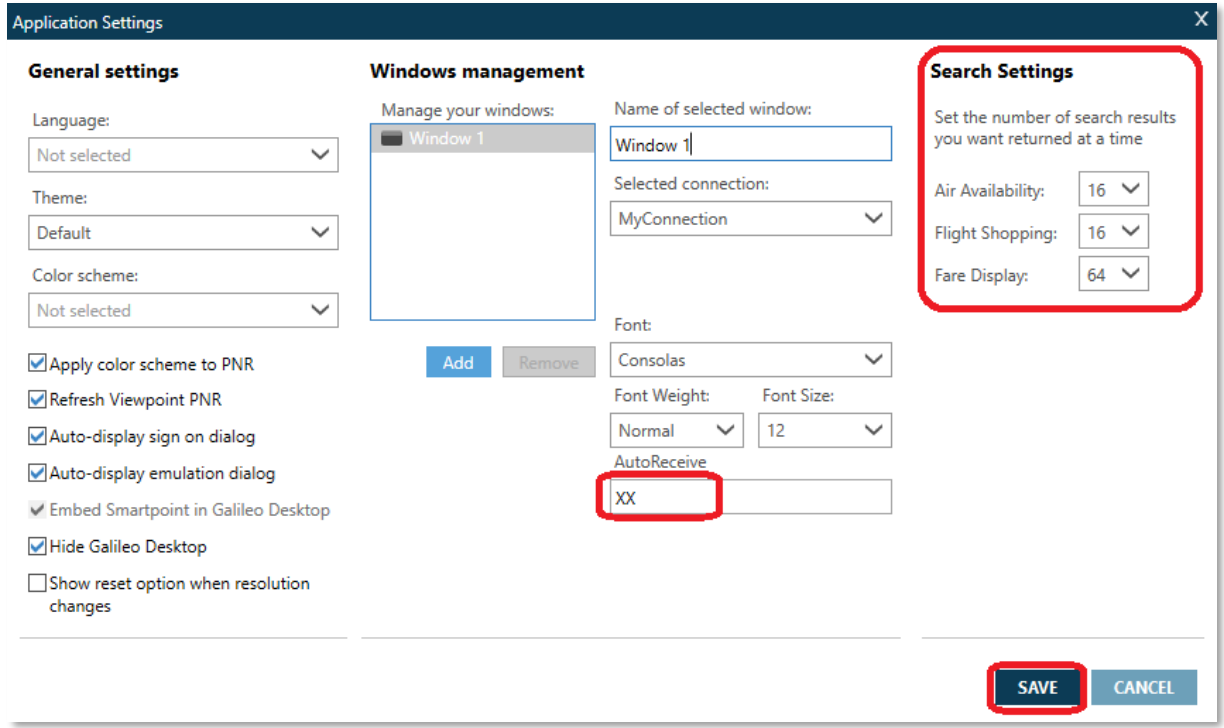

Seznam naposledy otevřených rezervací

Už nikdy více omylem vyhozených rezervací z Queue. Přes funkcionalitu Recent PNR máte okamžitě k dispozici seznam všech rezervací otevřených během dne.

V dolní lište okna PNRViewer otevřete seznam rezervací přes ikonu vyznačenou na obrázku

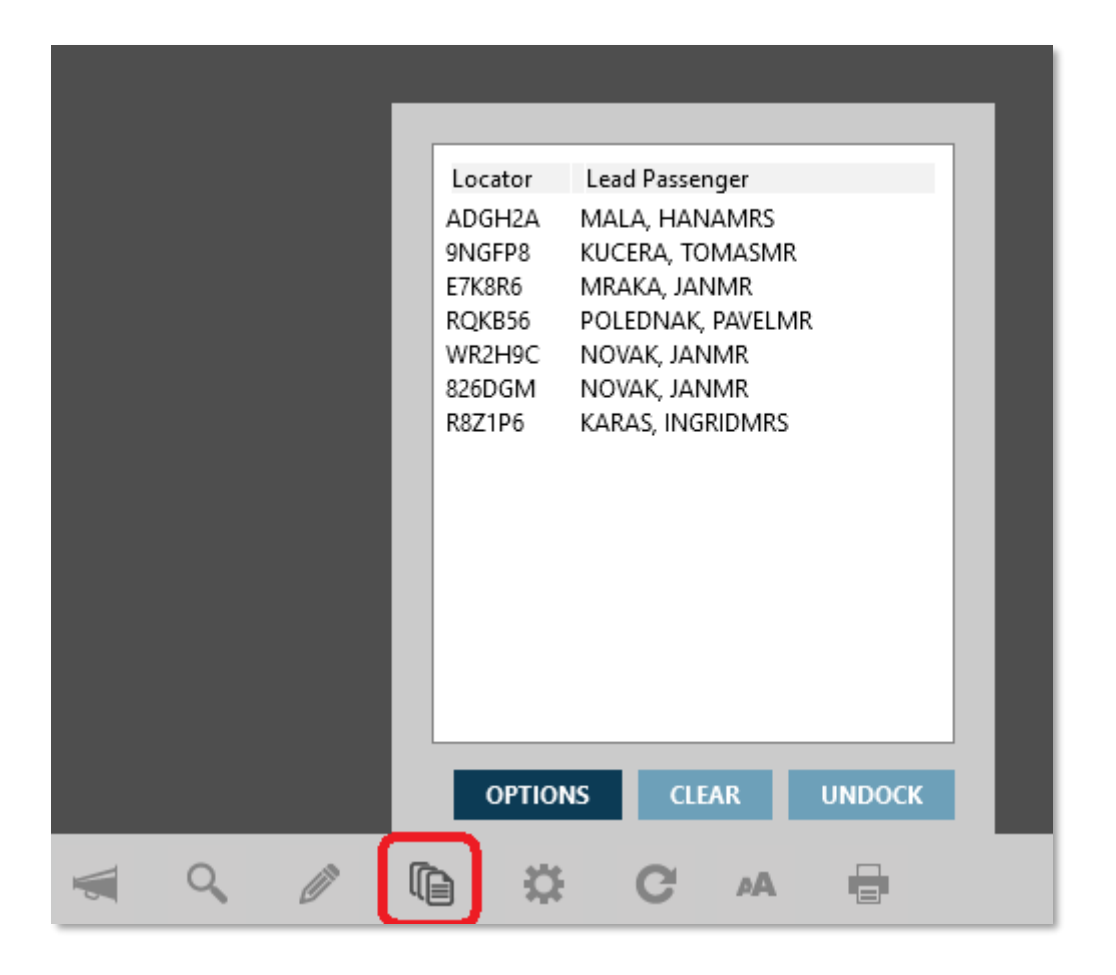

Agent, který využívá nejnovějších rezervačních nástrojů <https://youtu.be/AkSq-ExzttI>

Travelport pokračuje ve svém vedoucí postavení v oblasti Merchandisingu. Tisková zpráva zde.